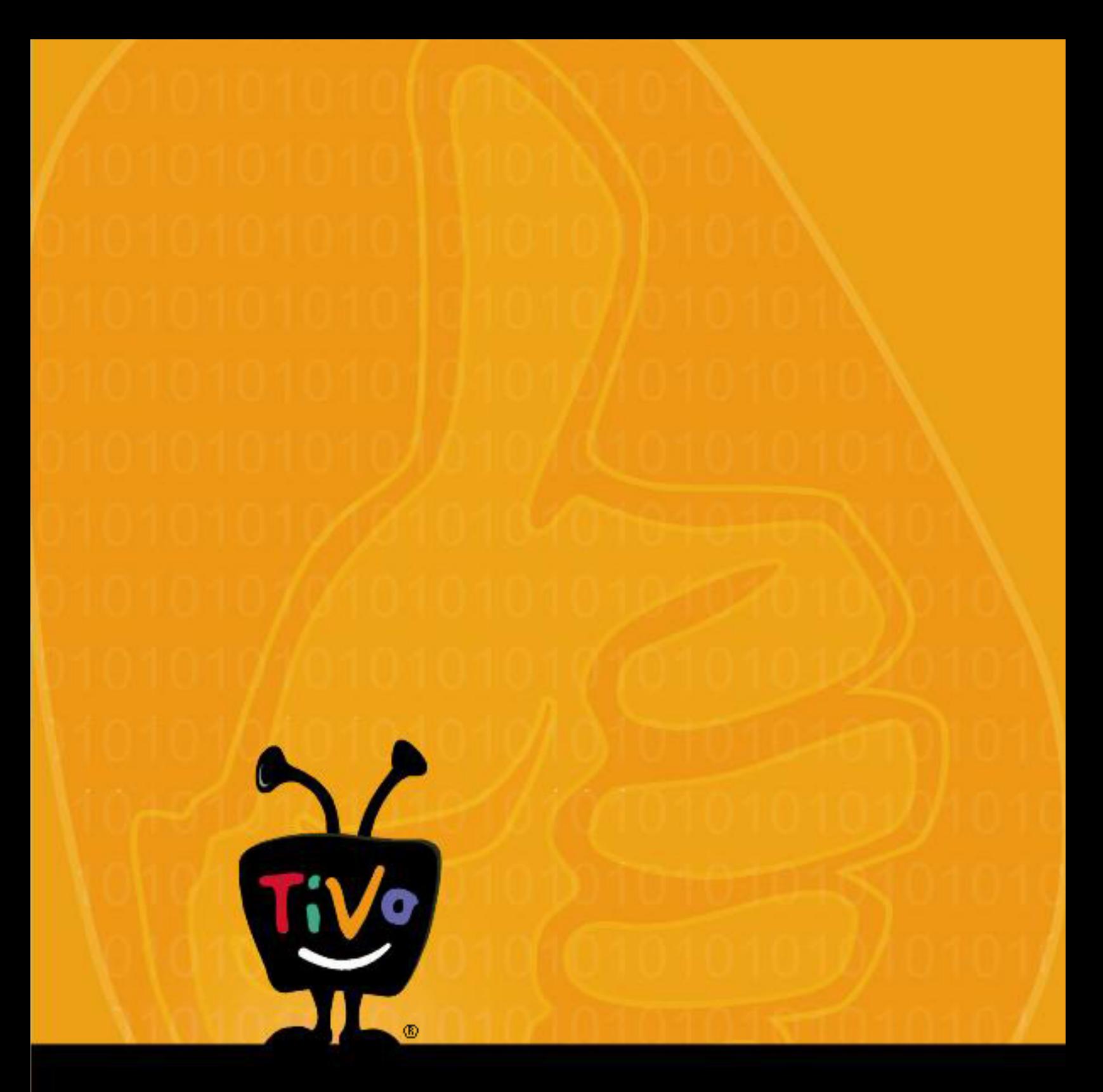

# TCP Remote Protocol, version 1.1

© 2011 by TiVo Inc.

Reproduction in whole or in part without written permission is prohibited. All rights reserved.

TiVo and the TiVo logo are registered trademark of TiVo Inc., 2160 Gold Street, P.O. Box 2160, Alviso, CA 95002-2160.

All other trademarks are the properties of their respective owners.

# **TiVo TCP Control Protocol**

# **Overview**

The TiVo TCP Control Protocol is an ASCII-based command protocol for remote control of a TiVo DVR over a TCP network connection. The commands allow control of channel changes and user interface navigation, and allow the client to send simulated remote control button presses to the DVR.

For a complete list of commands, see ["Commands" on page 3](#page-4-0).

Before using the TiVo TCP Control Protocol, read this document completely, paying special attention to the design guidelines. You should already be familiar with the mechanics of opening and using TCP connections before using the protocol.

#### Important

Your TiVo DVR can be controlled by networked devices (such as a Crestron home control system). Beginning with version 9.4 of the TiVo software, this feature is turned off by default to ensure the security of your home network.

To enable networked remote control on your TiVo DVR:

- 1. Go to TiVo Central > Messages & Settings > Settings > Remote, CableCARD & Devices > Network Remote Control.
- 2. Choose Enabled.
- 3. Press Select.

# **Using the TiVo TCP Control Protocol**

To use the TiVo TCP Control Protocol, open a TCP socket on port 31339 and send properly formatted command packets. Each command packet consists of a single line of uppercase text, terminated by a carriage return.

### Command Syntax

A command packet is a command and its parameters, separated by single spaces. Example:

COMMAND {PARAMETER} {PARAMETER}...

# **Design Guidelines**

In order to provide the best possible user experience, please follow these guidelines:

- Be sure to implement all the remote control buttons or features supported by any TiVo DVRs your device will control.
- Make sure that any command fails gracefully when appropriate. For example, if a user attempts to send text when no text fields are displayed on the TV, there should be no unpleasant consequences.
- Keep the controls grouped in the five clusters that users expect:
	- Navigation
	- Control
	- TrickPlay
	- Numeric
	- Alphanumeric/QWERTY

For more information about which keys fall into each cluster, see ["Appendix A -](#page-12-0)  [KEYBOARD and IRCODE" on page 11.](#page-12-0)

# <span id="page-4-0"></span>**Commands**

The protocol includes the following commands:

- Commands for sending a code corresponding to a button on the remote control or keyboard:
	- IRCODE
	- KEYBOARD
- Commands for tuning to a particular channel
	- • [SETCH](#page-9-0)
	- • [FORCECH](#page-5-0)
- A command for teleporting (navigating directly) to one of certain user interface screens
	- • [TELEPORT](#page-11-0)

The following sections provide detailed information about each command.

# <span id="page-5-0"></span>FORCECH

Tunes the DVR to the specified channel, canceling a recording in progress if necessary. The DVR must be in Live TV in order for the FORCECH command to succeed.

#### Format

FORCECH channel FORCECH channel sub-channel

#### **Parameters**

#### channel

A number from 1 to the maximum channel number in the channel list (depends on programming lineup). Leading zeros are not required for padding, but are allowed.

#### sub-channel

A number from 1 to the maximum channel number in the channel list (depends on programming lineup). Leading zeros are not required for padding, but are allowed.

#### **Examples**

FORCECH 2

Sets channel 2.

FORCECH 002

Sets channel 2.

FORCECH 2 1

Sets channel 2-1; most likely, primary channel 2 with digital ATSC sub-channel 1.

#### Response Format

The FORCECH command returns a response to the client to indicate the success or failure of the command.

Success Responses CH\_STATUS channel reason CH\_STATUS channel sub-channel reason

Returned Values

channel

Fixed 4-digit primary channel number.

sub-channel

Fixed 4-digit sub channel number.

reason

One of the following reason codes:

• REMOTE—An external client made the channel change request.

- LOCAL—The remote was used to change channels.
- RECORDING—The channel changed in response to an internal process such as the DVR changing channels to begin a recording.

After a successful channel change, all open clients receive the CH\_STATUS message.

Failure responses

CH\_FAILED reason

Returned Values

reason

One of the following reason codes:

- NO\_LIVE —The DVR was not in Live TV at the time the command was issued.
- MISSING CHANNEL—Missing at least one parameter for channel number.
- MALFORMED CHANNEL—Channel was not a valid integer.
- INVALID\_CHANNEL—Channel was not found in the TCD channel lineup.

After a failure, only the client that issued the FORCECH command receives the CH\_FAILED message.

Examples

CH\_FAILED NO\_LIVE

The FORCECH command failed because the UI was not in Live TV mode at the time the command was issued.

CH\_STATUS 002 01 LOCAL

The FORCECH command succeeded; the DVR is now tuned to channel 2-1.

# KEYBOARD

Sends a code corresponding to a key on an alphanumeric keyboard. The DVR processes the code as input from a standard alphanumeric keyboard.

Not all key presses are supported by all applications, and depending on the state of the user interface, the key press might be ignored or disallowed. In these cases the KEYBOARD command might result in unexpected behavior.

The client can send as many KEYBOARD requests as desired. If requests arrive faster than the DVR can process them, the DVR queues the requests and processes them in the order they arrived.

#### Format

KEYBOARD code

#### Parameters

code

The name of a key that corresponds to a keyboard key. A list of supported keys can be found in Appendix A.

To produce capital letters or symbols an application must send the proper sequence of keystrokes which will produce the desired character using a standard US English keyboard. The shift modifier keys are applied to the immediately following KEYBOARD command.

#### Example

KEYBOARD A

KEYBOARD LSHIFT

#### KEYBOARD A

Produce the lower case followed by the upper case A character in applications that support mixed case.

#### KEYBOARD LSHIFT

KEYBOARD BACKQUOTE

Produce the  $\sim$  (tilde) character in applications that support symbols

# IRCODE

Sends a code corresponding to a button on the remote control. The DVR processes the code as a button press. The DVR is guaranteed to process the code. Depending on the state of the user interface, the key might be unused or disallowed; in such cases, the IRCODE command might have an unexpected effect.

The client can send as many IRCODE requests as desired. If requests arrive faster than the DVR can process them, the DVR queues the requests and processes them in the order they arrived.

#### Format

IRCODE code

#### Parameters

code

The name of an IR code that corresponds to a button on the remote control. For a list of IR code names, see ["Appendix A - KEYBOARD and IRCODE" on page 11](#page-12-0).

## Example

#### IRCODE SELECT

Sends the IR code corresponding to the SELECT button on the remote control.

# <span id="page-9-0"></span>**SETCH**

Tunes the DVR to the specified channel, unless a recording is in progress. The DVR must be in Live TV mode in order for the SETCH command to succeed.

#### Format

SETCH channel SETCH channel sub-channel

#### Parameters

channel

A number from 1 to the maximum channel number in the channel list (depends on programming lineup). Leading zeros are not required for padding, but are allowed.

sub-channel

A number from 1 to the maximum channel number in the channel list (depends on programming lineup). Leading zeros are not required for padding, but are allowed.

Examples

SETCH 2

Sets channel 2.

SETCH 002

Sets channel 2.

SETCH 2 1

Sets channel 2-1; most likely, primary channel 2 with digital ATSC sub-channel 1.

#### Responses

The SETCH command returns a response to the client to indicate the success or failure of the command.

Success Responses

CH STATUS channel reason

CH STATUS channel sub-channel reason

#### Returned Values

channel

Fixed 4-digit primary channel number.

sub-channel

Fixed 4-digit sub channel number.

reason

One of the following reason codes:

- REMOTE—An external client made the channel change request.
- LOCAL—The remote was used to change channels.

• RECORDING—The channel changed in response to an internal process such as the DVR changing channels to begin a recording.

After a successful channel change, all open clients receive the CH\_STATUS message.

Failure responses

CH\_FAILED reason

Returned Values

reason

One of the following reason codes:

- NO\_LIVE —The DVR was not in Live TV at the time the command was issued.
- RECORDING —A recording was in progress.
- MISSING CHANNEL—Missing at least one parameter for channel number.
- MALFORMED CHANNEL—Channel was not a valid integer.
- INVALID\_CHANNEL—Channel was not found in the TCD channel lineup.

After a failure, only the client that issued the SETCH command receives the CH\_FAILED message.

Examples

CH\_FAILED NO\_LIVE

The SETCH command failed because the UI was not in Live TV mode at the time the command was issued.

CH\_STATUS 002 01 LOCAL

The SETCH command succeeded; the DVR is now tuned to channel 2-1.

#### Commands

# <span id="page-11-0"></span>TELEPORT

Forces the DVR to navigate to one of several special screens:

- TiVo Central—the top-level menu
- Live TV—live TV viewing
- Guide—the program guide
- Now Playing—the list of recordings

The TELEPORT command is guaranteed to succeed unless the DVR is in the process of Guided Setup. On success, TELEPORT does not return any response except when used with LIVETV.

#### Format

TELEPORT screen

#### Parameter

screen

The screen to which the DVR should navigate, specified by one of the following strings:

- TIVO
- LIVETV
- GUIDE
- NOWPLAYING

#### Example

TELEPORT LIVETV

#### Responses

Success Responses

LIVETV\_READY

TELEPORT only returns a success response when issued with LIVETV. If the command succeeds, TELEPORT returns LIVETV\_READY to indicate that the DVR is now in live TV mode. Any client wishing to set a channel must wait for LIVETV\_READY before issuing a SETCH or FORCECH command.

#### Failure Responses

MISSING\_TELEPORT\_NAME

Indicates that the TELEPORT command was issued without the required screen parameter.

# <span id="page-12-0"></span>KEYBOARD and IRCODE

The following tables show buttons supported by both KEYBOARD and IRCODE commands.

#### Navigation Buttons

These buttons allow the user to navigate screens in the TiVo user interface.

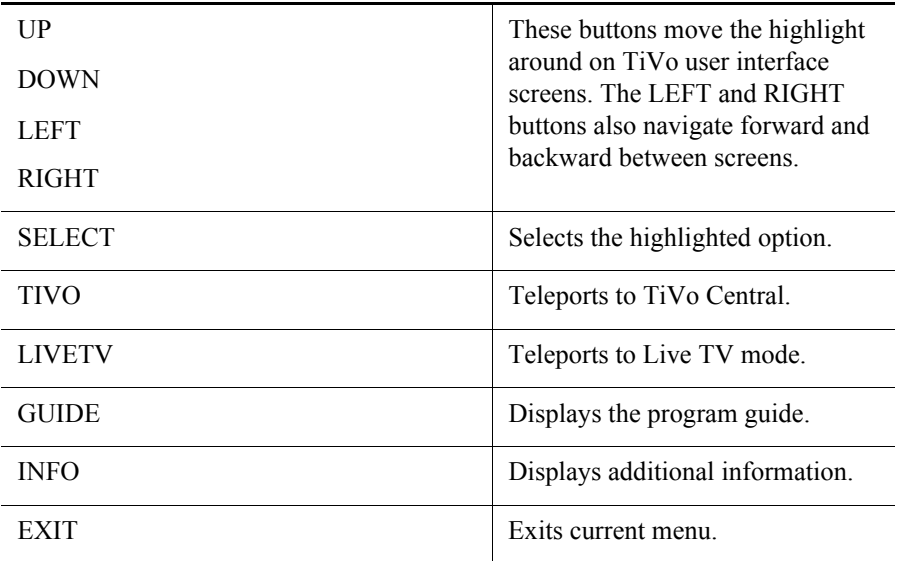

#### Control Buttons

These buttons control the channel, volume, and TV display, and allow the user to express preferences.

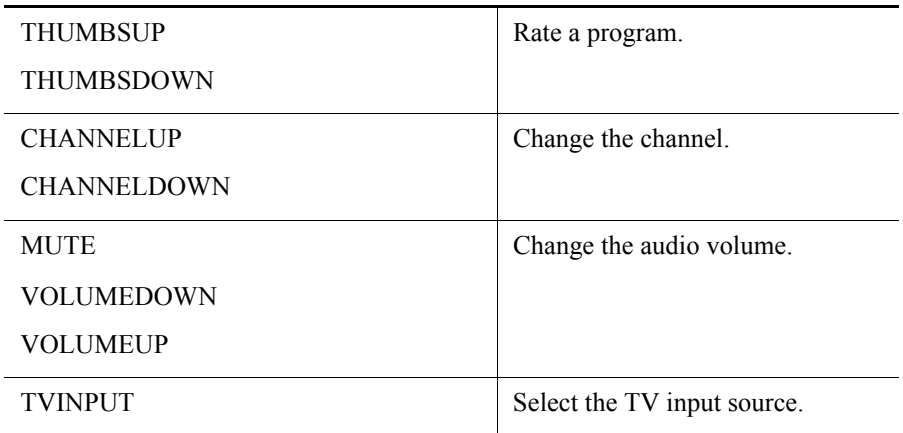

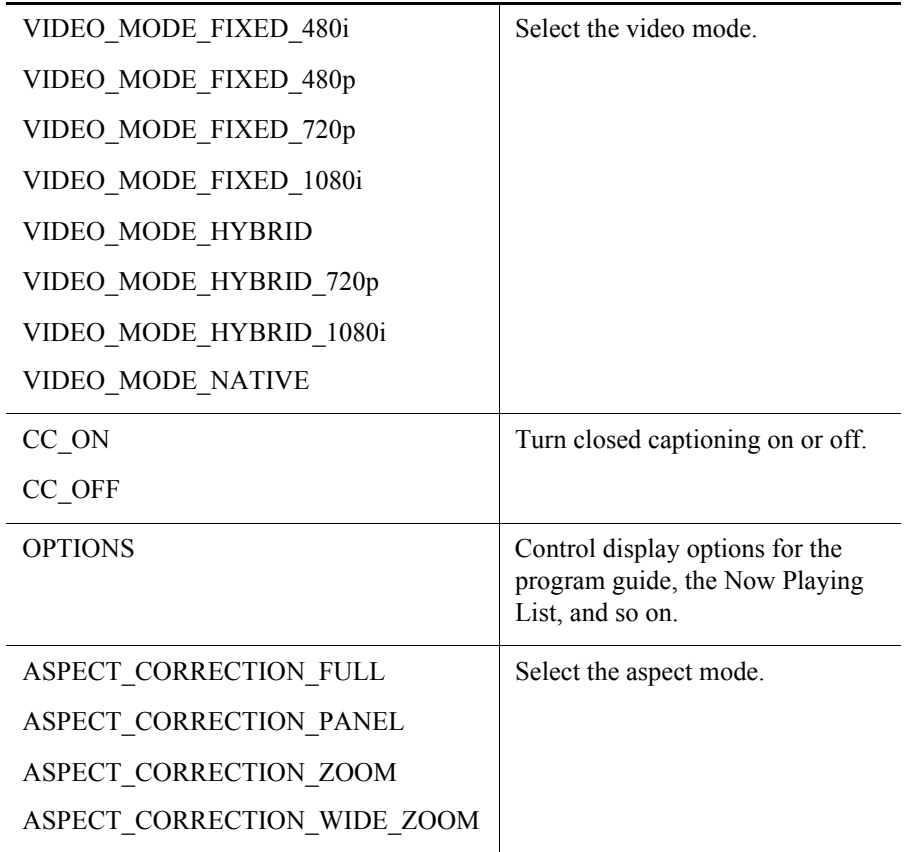

## TrickPlay Buttons

These buttons control the playback of video content.

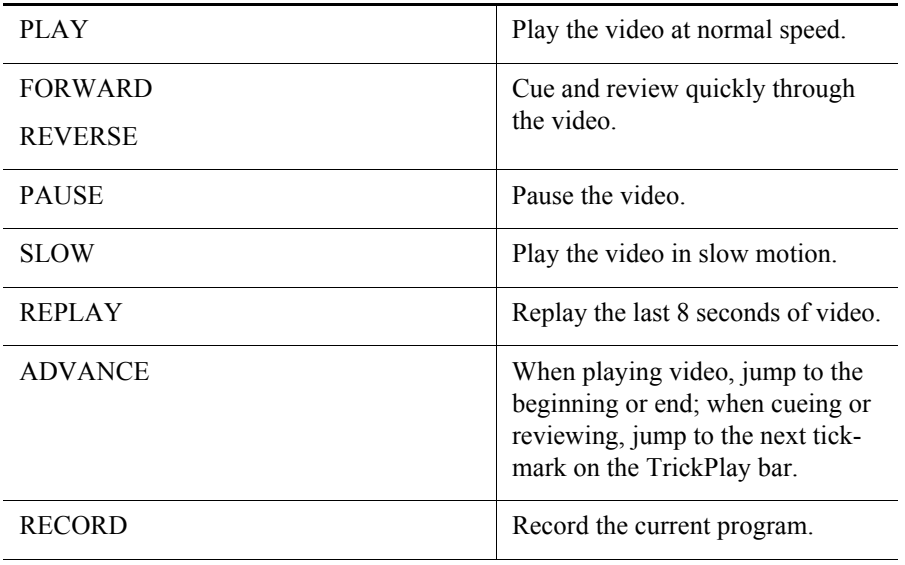

#### Numeric Buttons

These buttons allow the user to enter a channel or other number.

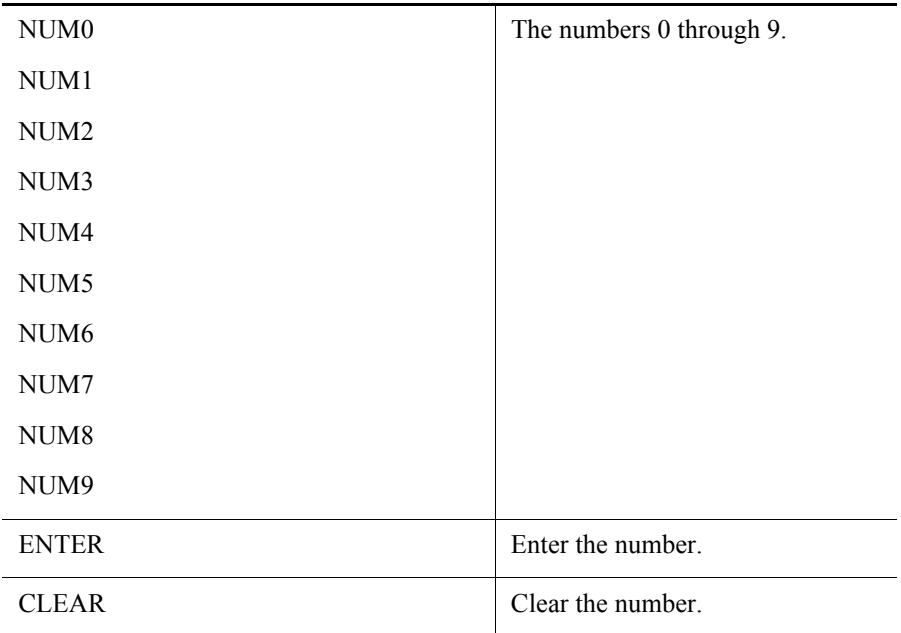

#### **Shortcut Buttons**

These buttons allow the user to activate shortcuts throughout the user interface.

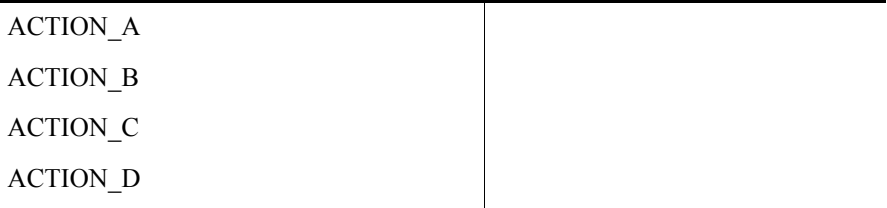

# KEYBOARD ONLY

The following tables show those buttons supported by the KEYBOARD command only.

#### Alphabet Buttons

The buttons representing the alphabet (A-Z) are supported.

## Special Character Buttons

These buttons allow the user to enter a special character..

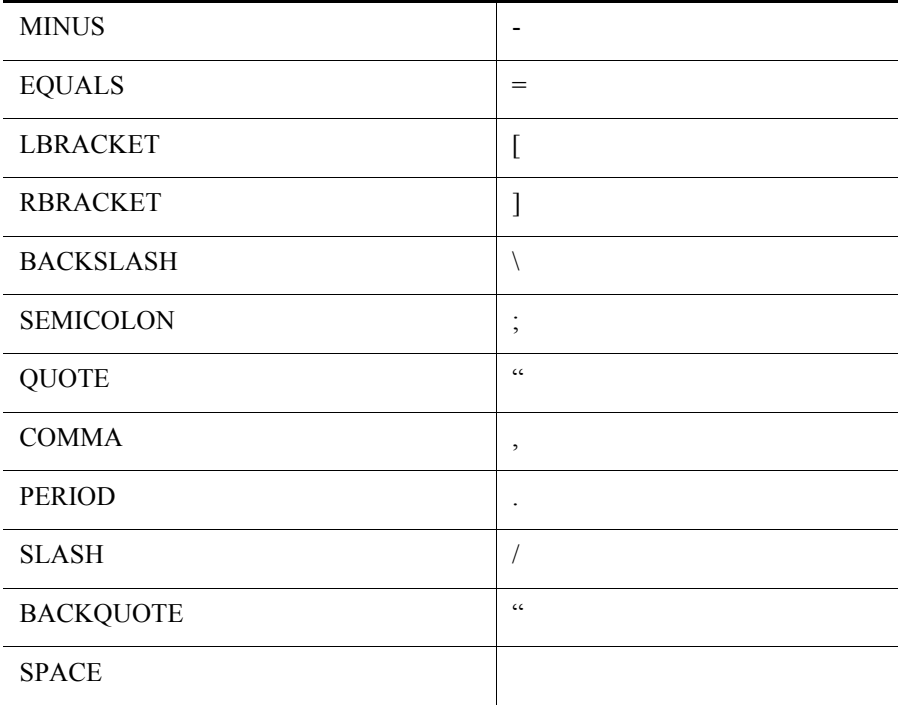

## Navigation Buttons

These buttons allow the user to move the cursor..

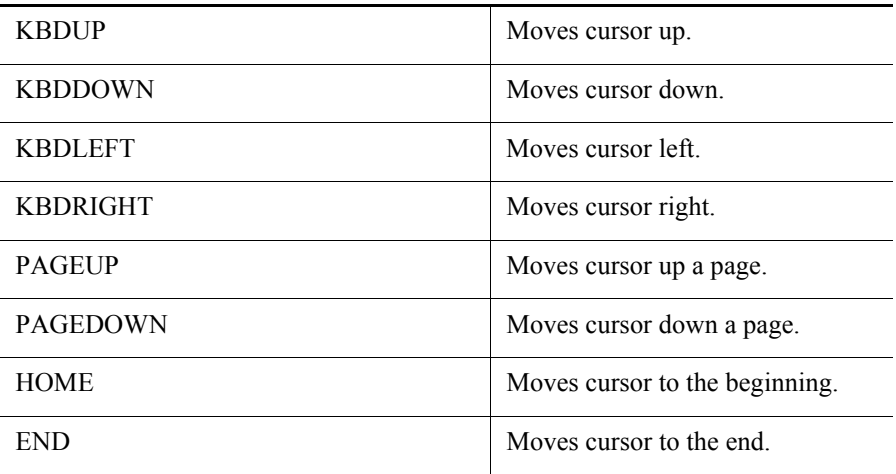

## Edit Buttons

These buttons help edit.

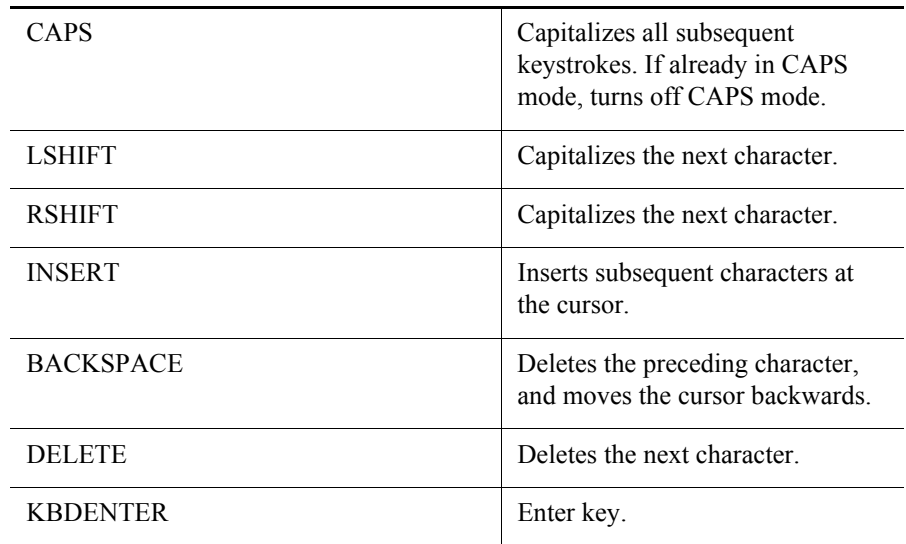

Control Buttons

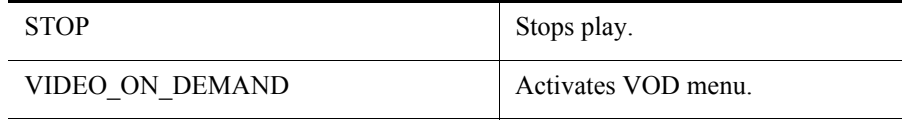